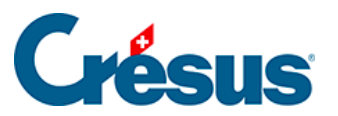

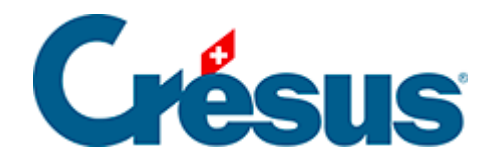

## **Crésus Cloud**

[5.1 - Accéder à VMware via un navigateur web](#page-2-0)

## <span id="page-2-0"></span>5.1 - Accéder à VMware via un navigateur web

Rendez-vous sur l'adresse [https://horizonapps.komodo.ch.](https://horizonapps.komodo.ch/)

Cliquez sur VMWare Horizon HTML Access afin d'être redirigé sur la page de connexion.

Connectez-vous à votre environnement utilisateur à l'aide du Login utilisateur et du Mot de passe initial qui vous ont été transmis par e-mail après l'attribution de vos accès à Crésus Cloud (en effet, vous avez dû recevoir un fichier PDF intitulé Crésus Cloud – Codes ).

ౘ్త

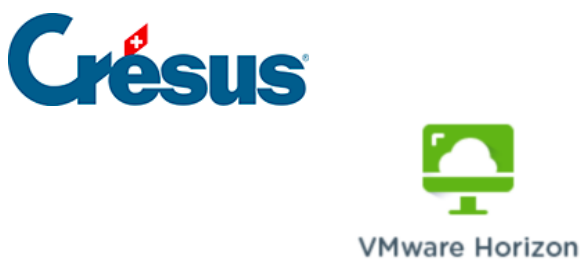

Entrez votre nom d'utilisateur SDX/SWP/SWC et votre code secret

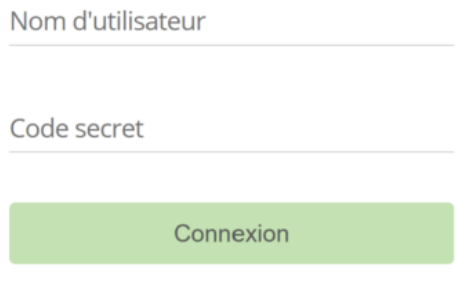

Annuler

Enfin, cliquez sur Crésus Cloud pour accéder à votre poste de travail en ligne.